# Expressway升级错误故障排除

### 目录

简介 背景信息 使用的组件 下一步要做什么? 步骤 其他信息

## 简介

本文档介绍如何修复Expressway升级错误。

## 背景信息

有时,当您将Expressway服务器升级到更高版本时,升级会失败,并出现错误:

System error: Post install script /tandberg/etc/postinstall.current.d/52-set\_pubkeyalgorithms failed

#### almlu Cisco Expressway-C **CISCO**

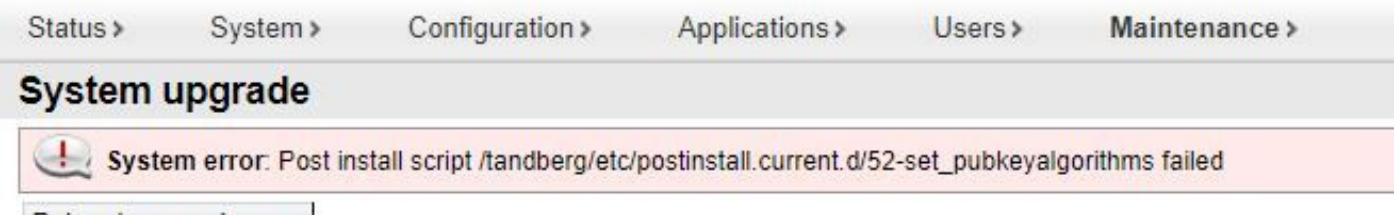

Return to upgrade page

此错误的根本原因是密码条目重复。本文档的主要思想是提供删除配置中的重复密码条目所需的步 骤。

#### 使用的组件

Expressway X12.7.1版。

升级版本X14.0.3上的固件。

本文档中的信息都是基于特定实验室环境中的设备编写的。本文档中使用的所有设备最初均采用原 始(默认)配置。如果您的网络处于活动状态,请确保您了解所有命令的潜在影响。

### 下一步要做什么?

在此场景中,第一步是从Expressway获取xconfig文件。目的是确认哪些密码是重复的。

注:确保使用 **root** 而非 **admin** 获取帐户 **xconfig** 文件.

#### 步骤

.

登录方式 root 帐户到Expressway服务器 SSH,类型 dbxsh,然后运行 xconfig 命令。将输出保存在 .txt 文件

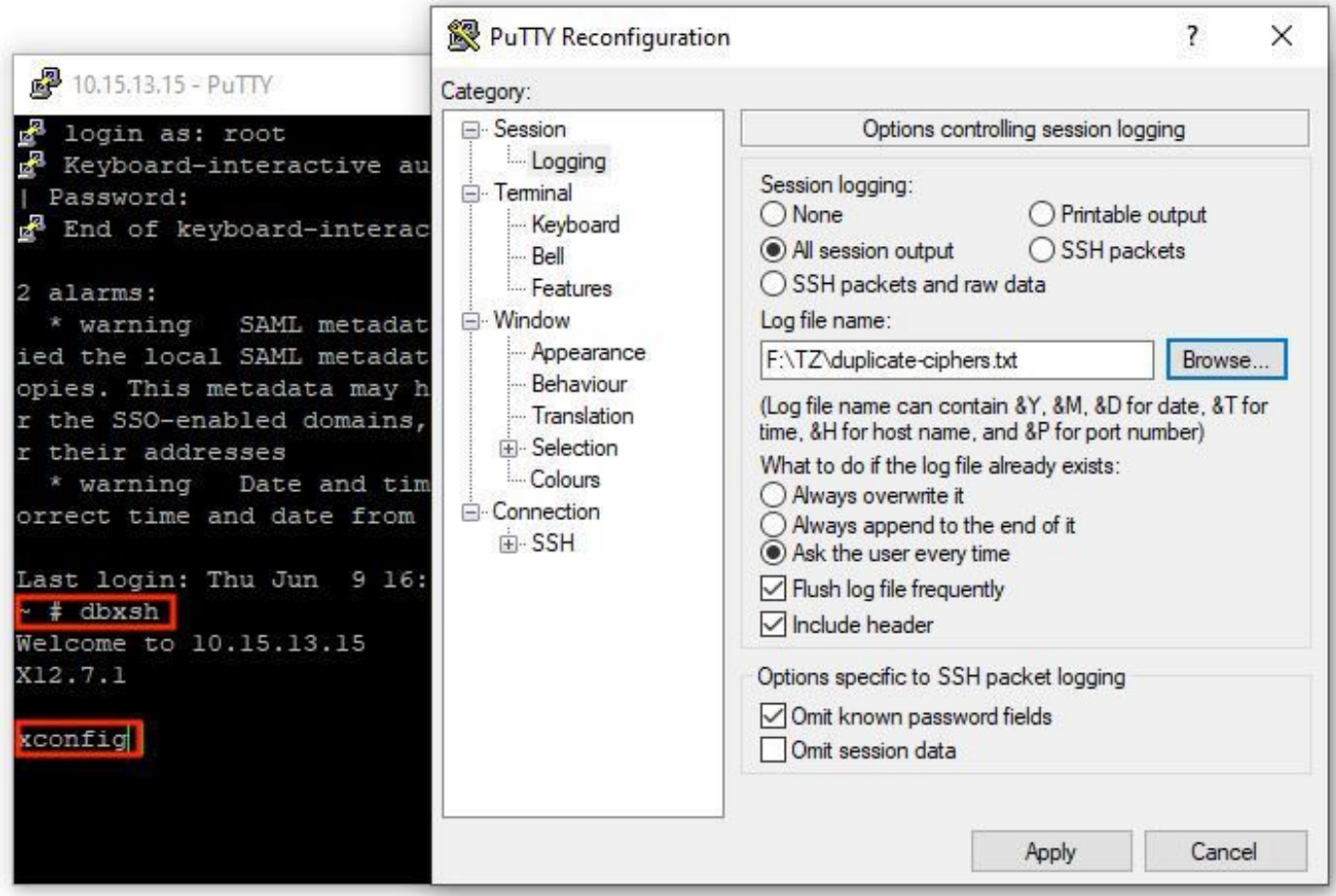

打开 xconfig 文件,搜索重复的密码条目。建议您注意哪些条目是重复的。通过使用 Notepad++ (Windows)或 Sublime Text (Mac),可以过滤这些单词 **cipher uuid**,然后查找重复项,如下例所示:

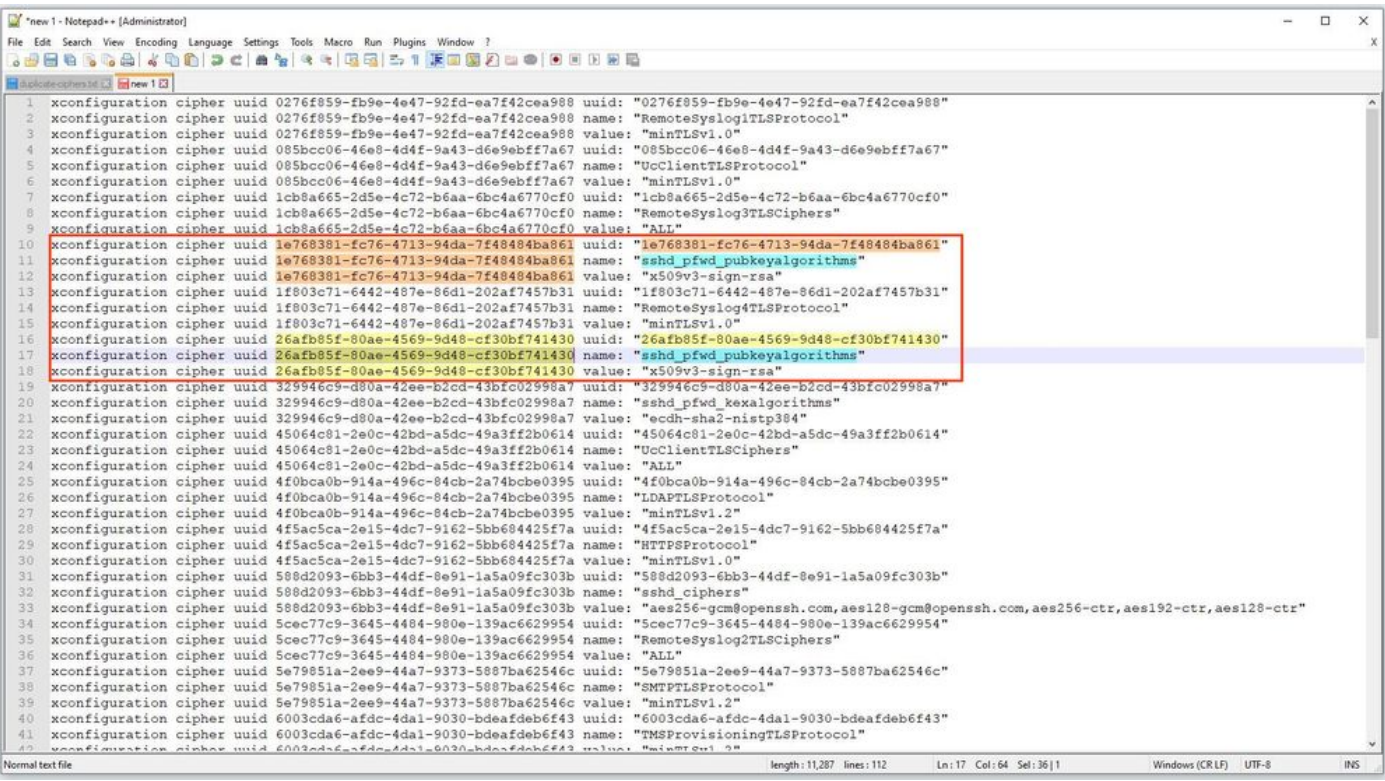

此示例显示 cipher sshd\_pfwd\_pubkeyalgorithms 具有具有不同通用唯一标识符(UUID)的重复密码。

一旦识别出所有重复密码,即可通过CLI使用Putty访问Expressway服务器。 **root** 帐户,然后仅删除 重复条目,使用UUID信息,位于 **dbxsh**.

命令格式: **xdelete cipher uuid**

此xconfig文件中删除的密码示例:

xdelete cipher uuid 26afb85f-80ae-4569-9d48-cf30bf741430

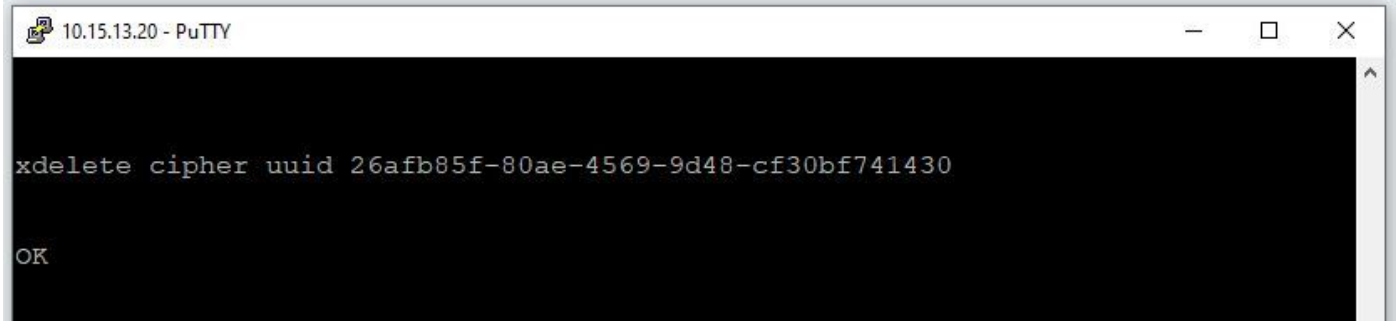

重复相同的过程,直到删除所有重复条目。

 $\blacklozenge$ 注意:此过程可能需要多次尝试,直到删除所有重复条目。建议使用另一个xconfig文件来仔 细检查密码。

之后,继续升级。

# 其他信息

Cisco Bug ID [CSCvx35891](https://bst.cloudapps.cisco.com/bugsearch/bug/CSCvx35891)

#### 关于此翻译

思科采用人工翻译与机器翻译相结合的方式将此文档翻译成不同语言,希望全球的用户都能通过各 自的语言得到支持性的内容。

请注意:即使是最好的机器翻译,其准确度也不及专业翻译人员的水平。

Cisco Systems, Inc. 对于翻译的准确性不承担任何责任,并建议您总是参考英文原始文档(已提供 链接)。